## **ЗАСТОСУВАННЯ СИСТЕМИ MAPLE ДЛЯ ЗНАХОДЖЕННЯ ПЛОЩІ ФІГУРИ ОБМЕЖЕНОЇ ФУНКЦІЯМИ**

Вінницький національний технічний університет

## **Анотація**

*Розглянуто проблеми впровадження та адаптації системи комп'ютерної математики Maple у навчальний процес закладу вищої освіти при викладанні курсу вища математика. У роботі за допомогою системи комп'ютерної математики Maple висвітлено побудова зображення плоских фігур, які обмежені функціями та обчислення площ цих фігур.*

**Ключові слова**: інформаційно-освітнє середовище, площа фігури, інтеграл, Maple.

**Abstract** 

*The problems of introduction and adaptation of the system of computer mathematics Maple in the educational process of the institution of higher education in teaching the course of higher mathematics are considered. The work with the help of the Maple computer mathematics system highlights the construction of images of flat figures, which are limited by functions, and the calculation of the areas of these figures.*

**Keywords:** information and educational environment, area of the figure, integral, Maple.

Сучасний період розвитку суспільства характеризується сильним впливом на нього інформаційно – комунікаційних технологій (ІКТ), які проникають в усі сфери людської діяльності, забезпечують поширення інформаційних потоків у суспільстві і утворюють глобальний інформаційний простір. Невід'ємною і важливою частиною цих процесів є комп'ютеризація освіти. Комп'ютерні технології покликані стати невід'ємною частиною цілісного освітнього процесу та значно підвищувати його ефективність.

Однією з умов вдосконалення математичної освіти в ЗВО є активне використання систем комп'ютерної математики (СКМ). На сьогодні такі системи випускаються різного рівня складності – від гнучкої системи Mathcad, зручної для символьних обчислень системи Derive, до систем Mathematika, Mathlab, Maple із можливістю графічної візуалізації обчислень.

Аналіз літератури свідчить про інтенсивність досліджень щодо впровадження інформаційнокомунікаційних технологій, зокрема комп'ютерно-орієнтованих систем навчання. Наукові пошуки започаткували такі науковці як В. Ю. Биков [1], М. І. Жалдак [2], В. М. Михалевич[3], В. І. Клочко[4], Ю. С. Рамський [5], А. П. Єршов, Ю.В.Триуса [6] та ін.

З кожним роком збільшується число праць, що присвячені пошуку методів та приоймів впровадження систем комп'ютерної метематики в навчанні вищої математики. Чільне мiсце серед них посiдає система комп'ютерної метематики Maple, яка є одним iз лiдерiв унiверсальних систем i надає можливість користувачу iнтелектуальне середовище для математичних дослiджень [7, 8].

Використання у навчальному процесі систем комп'ютерної математики, зокрема Maple, є не тільки корисним, але й необхідним завдяки чіткості графіки, використанню засобів візуального програмування і мультимедійних засобів, автоматизації математичних обчислень і т.д. Система комп'ютерної математики Maple може розв'язувати велику кiлькiсть математичних задач, шляхом введення вбудованих команд, без будь-якого попереднього програмування, адже в першу чергу такі системи розроблялись для професійного використання. Однак під час використання СКМ у навчанні вищої математики необхідно дещо вдосконалити роботу з адаптації таких систем для висвітлення покрокових етапів розв'язку типових задач.

Припустимо нам потрібно розрахувати площу фігури обмежену двома функціями, тому виконаємо наступні перетворення в СКМ Maple.

Для початку задамо дві функції:

restart;  $f(x) = x * x;$  $g(x) = -x^*x+8;$  $f1 := \text{rhs}({\degree}\%{\%})$ ;  $f2 := \text{rhs}({}^{\circ}\% \% )$ ;

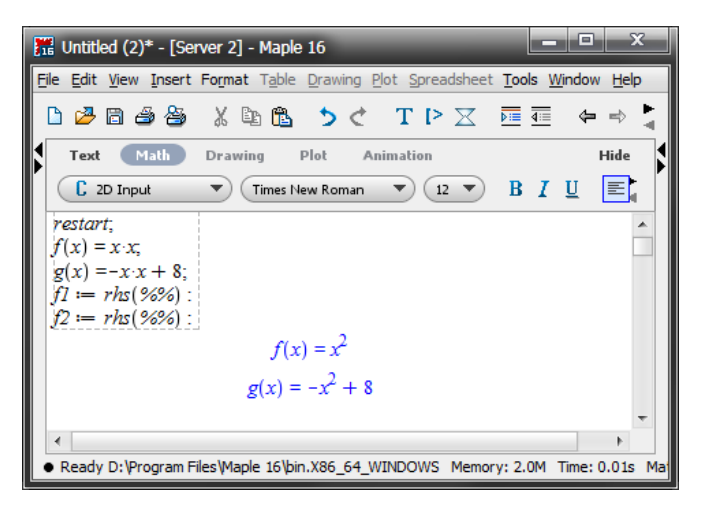

Рис. 1. Візуалізація задання функцій.

Далі за допомогою команди solve знайдемо точки перетину функцій:

 $T := solve(f1 = f2, x);$ print(`Точки перетину функцій: `); Тепер виведемо на екран наші точки: print(T[1], subs(x = T[1], f1)); print(T[2], subs(x = T[2], f1));

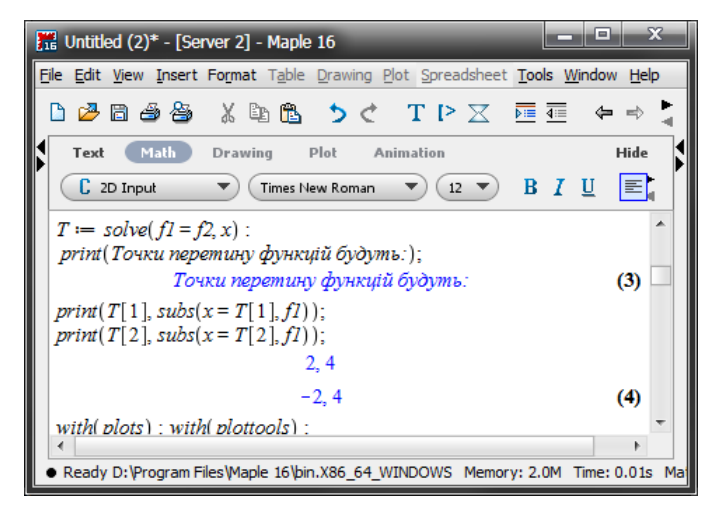

Рис. 2. Візуалізація знаходження точок перетину функцій.

Для побудови графіка та точок перетину скористаємось функціями plot та pointplot відповідно:

> with(plots); with(plottools);  $q1 := plot(f1, x = T[2]-1 ... T[1]+1, color = blue, thickness = 2);$  $q2 := plot(f2, x = T[2]-1 ... T[1]+1, color = red, thickness = 2);$

 $q3 := \text{pointplot}([T[1], \text{subs}(x = T[1], f1)]);$  $q4 := \text{pointplot}([T[2], \text{subs}(x = T[2], f1)]); \text{display}(q1, q2, q3, q4);$ 

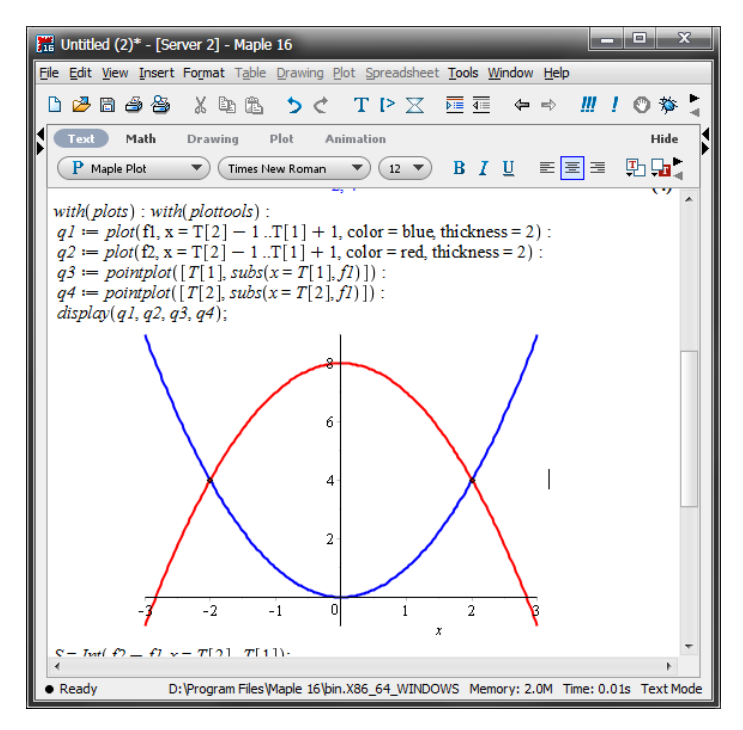

Рис. 3. Візуалізація побудови графіка та точок перетину.

Далі знаходимо площу фігури, що утворилась, скориставшись функцією int відповідно:  $S = Int(f2-f1, x = T[2] ... T[1]);$ 

 $S = int(f2-f1, x);$  $S = (int(f2-f1, x))^*$  | [T[2]]^T[1];  $S = int(f2-f1, x = T[2] \dots T[1]);$ 

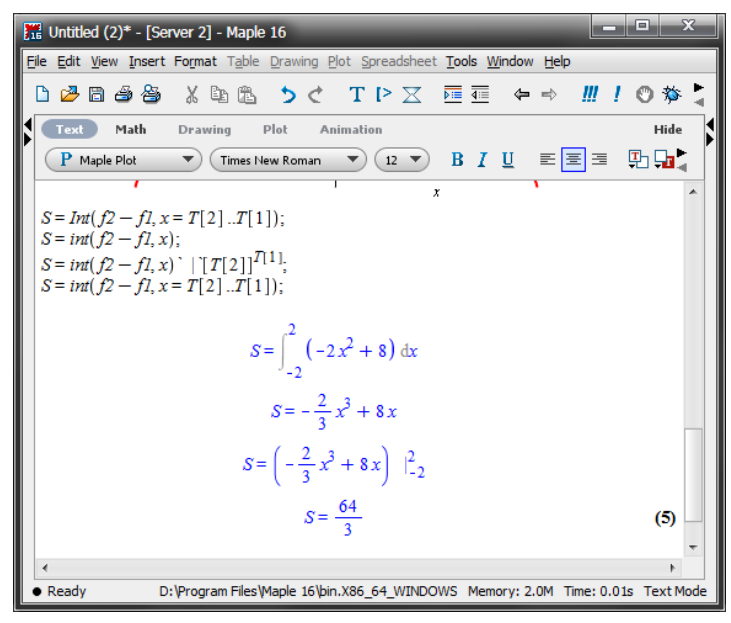

Рис. 4. Візуалізація знаходження площі фігури.

Результати роботи усіх перетворень показано на рис. 1. – рис. 4. Як бачимо вказаний код програми надає можливість студенту в автоматизованому режимі отримати побудовані дві функції, точки їх перетину та знайти площу фігури обмежену заданими функціями.

## **Висновки**

Отже, розв'язування математичних задач у поєднанні з сучасними комп'ютерними технологіями, а в даному випадку із програмним середовищем Maple, сприяють формуванню самостійної роботи студента, а також математичній культурі. Можна стверджувати, що використання системи Maple надасть можливість активізувати самостійну роботу студента та закріпити навчальний матеріал.

## СПИСОК ВИКОРИСТАНОЇ ЛІТЕРАТУРИ

1. Биков В. Ю. Цифрова трансформація суспільства і розвиток комп'ютерно-технологічної платформи освіти і науки України. Матеріали методологічного семінару НАПН України "Інформаційно-цифровий освітній простір України: трансформаційні процеси і перспективи розвитку». 4 квітня 2019 р. / За ред. В.Г. Кременя, О.І. Ляшенка. К, 2019. С.20-26.

2. Жалдак М. І. Педагогічний потенціал комп'ютерно-орієнтованих систем навчання математики / Жалдак М. І. // Комп'ютерно-орієнтовані системи навчання : [зб. наук. праць] / редкол. — К. : НПУ імені М. П. Драгоманова. — Вип. 7. —  $2003. - C. 3 - 16.$ 

3. Михалевич В. М. Розвиток системи Мaple у навчанні вищої математики майбутніх інженерів-механіків: монографія / В. М. Михалевич, Я. В. Крупський. — Вінниця: ВНТУ, 2013. — 236 с. ISBN. — 978-966-641-539-7

4. Клочко В. І. Проблема трансформації змісту курсу вищої математики в технічних університетах в умовах використання сучасних інформаційних технологій / В. І. Клочко // Дидактика математики: проблеми і дослідження : Міжнар. зб. наук. робіт. — Вип. 22. — Донецьк : фірма ТЕАН, 2004. — С. 10–15.

5. Рамський Ю. С. Формування інформаційної культури особистості – пріоритетне завдання сучасної освітньої діяльності / Ю.С. Рамський // Науковий часопис НПУ імені М. П. Драгоманова. – Серія №2. – Комп'ютерно-орієнтовані системи навчання: Збірник наукових праць / Редрада. – К. : НПУ імені М. П. Драгоманова, 2004. – № 1 (8). – С. 19-42

6. Триус Ю. В. Комп'ютерно-орієнтовані методичні системи навчання математики: [монографія] / Юрій Васильович Триус. – Черкаси: Брама-Україна, 2005. – 400 с

7. Михалевич В. М. Організація самостійної роботи студентів шляхом використання системи комп'ютерної математики Maple / В. М. Михалевич, Я. В. Крупський, О. І. Тютюнник // Вісник Вінницького політехнічного інституту.  $2014. -$  No 3. - C. 114-118.

8. Клочко В. І. Вища математика з комп'ютерною підтримкою. Теорія функцій комплексної змінної : навч. посіб. / В. І. Клочко, С. А. Кирилащук — Вінниця: ПП «Торговий дім Едельвейс і К», 2010. – 128 с.

**Тютюнник Оксана Іванівна** — кандидат педагогічних наук, доцент кафедри вищої математики, Вінницький національний технічний університет, м. Вінниця, e-mail: [tutunnik.oksana@gmail.com](mailto:tutunnik.oksana@gmail.com)

**Кисилевич Анжеліка Олегівна** — студентка групи 1КН-21б, факультет інтелектуальних інформаційних технологій та автоматизації (ФІІТА), м. Вінниця, e-mail: l[ika.kysylevich@gmail.com](mailto:lika.kysylevich@gmail.com)

**Поліщук Володимир Леонідович** — студент групи 1КН-21б, факультет інтелектуальних інформаційних технологій та автоматизації (ФІІТА), м. Вінниця, e-mail[: volodimirpolishchuck@gmail.com](mailto:volodimirpolishchuck@gmail.com)

**Tiutiunnyk Oksana I.** — Candidate of Pedagogical Sciences (Eng.), Docent of the Chair for Higher Mathematics, Vinnytsia National Technical University, Vinnytsia, e-mail: [tutunnik.oksana@gmail.com](mailto:tutunnik.oksana@gmail.com)

**Kysylevych Anzhelika O. — Faculty of Intelligent Information Technology and Automation, Vinnytsia, e-mail: :** l[ika.kysylevich@gmail.com](mailto:lika.kysylevich@gmail.com)

**Polishchuk Volodymyr L.** — Faculty of Intelligent Information Technology and Automation, Vinnytsia, e-mail: : [volodimirpolishchuck@gmail.com](mailto:volodimirpolishchuck@gmail.com)